## **Описание:**

Это руководство по установке приложения DiemaDraw в виде модуля для библиотеки AutoCAD версии 2006 и выше.

Все .dwg файлы будут сохранены в формате AutoCAD 2004.

#### **А. Процедура установки:**

1. **Распакуйте ZIP архив** локально в любое место по вашему выбору (например С:\, D:\)

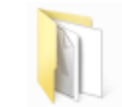

DiemaDraw - AutoCAD Dossier de fichiers

2. **Откройте AutoCAD**, на пустом месте экрана нажмите правую кнопку мыши и выберите меню «Настройка»

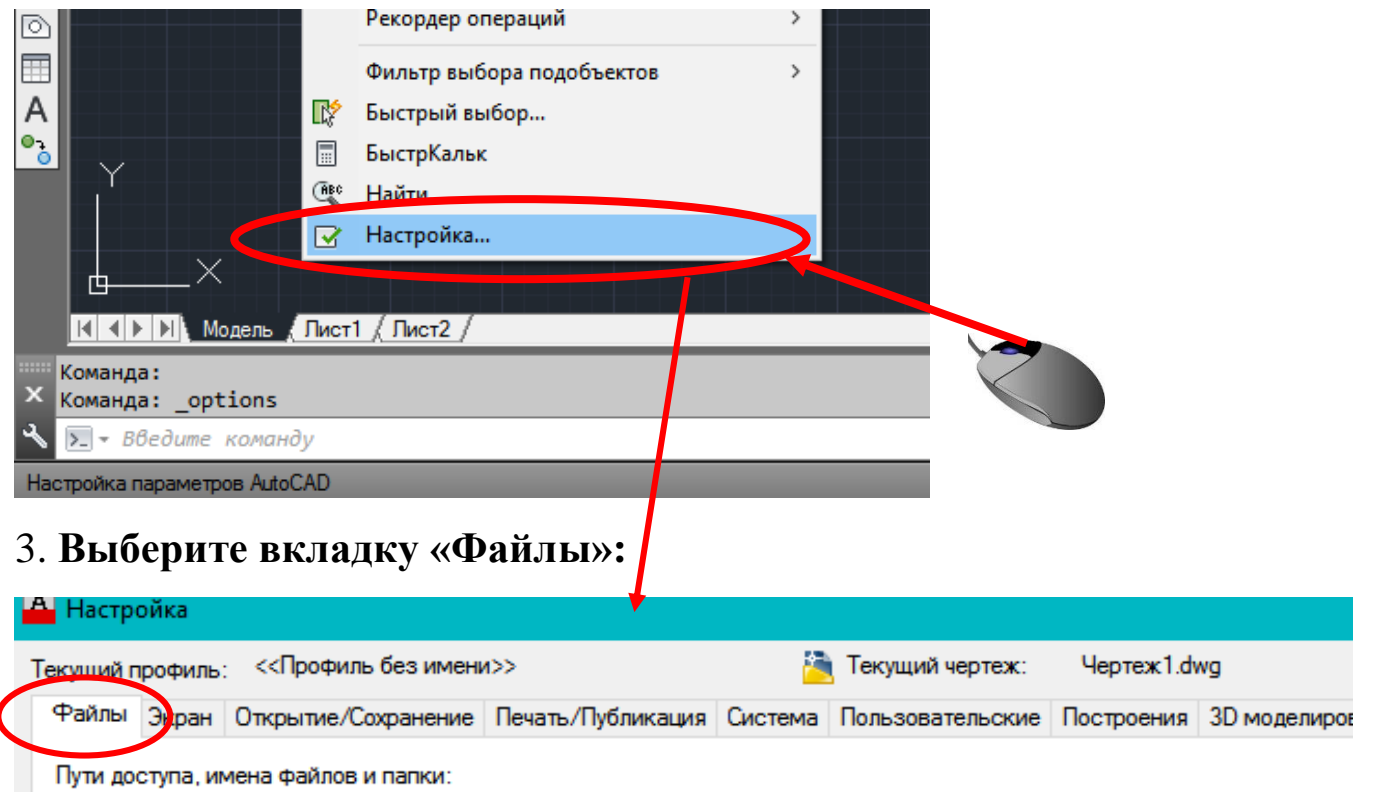

4. **Кликните левой кнопкой мыши на «плюс»** рядом с первым пунктом («Путь доступа к вспомогательным файлам»), чтобы раскрыть список, затем справа нажмите кнопку «Добавить» (появится строка для ввода), затем добавьте адрес расположения папки DiemaDraw, нажав кнопку «Обзор»:

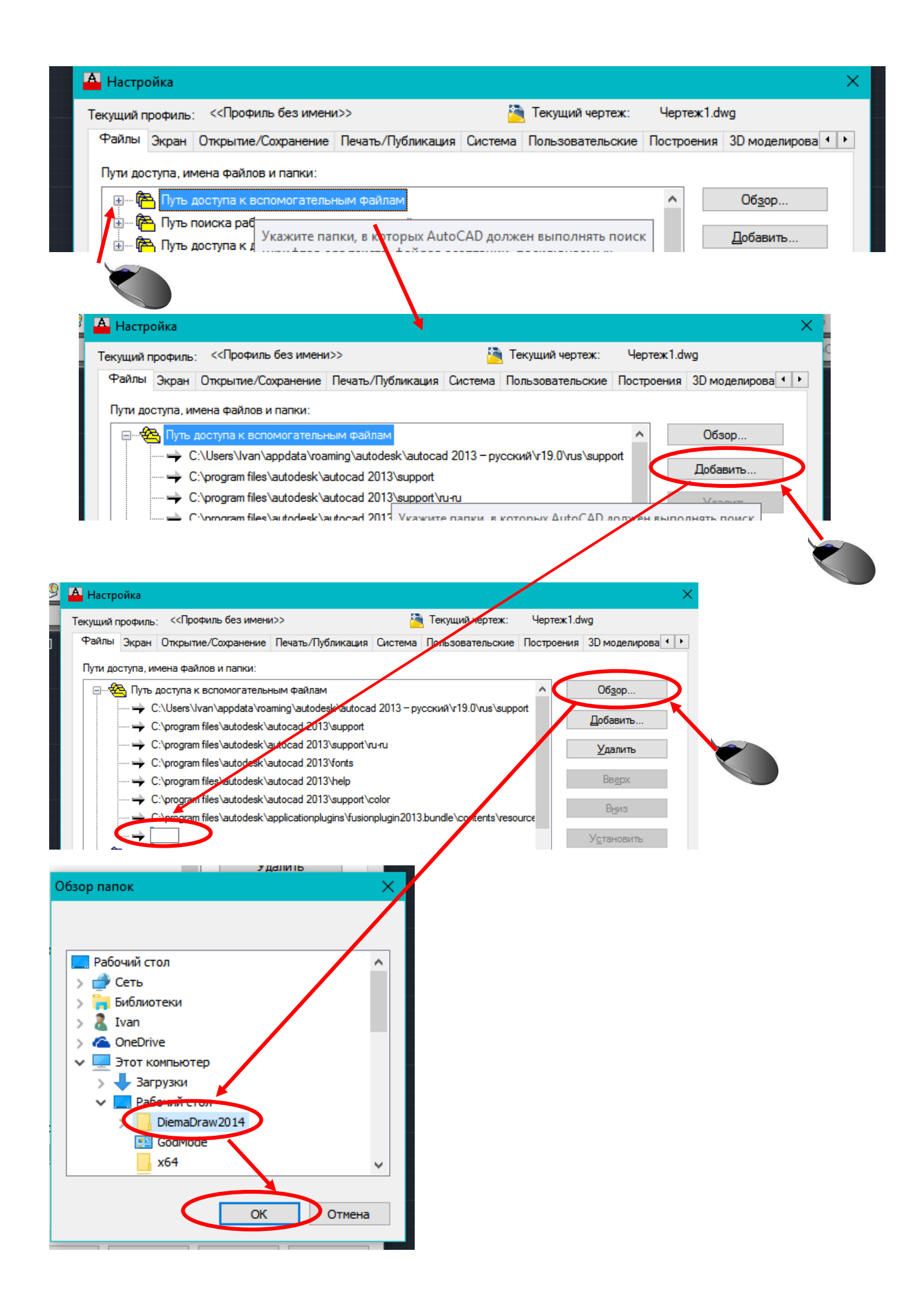

# 5. **Загрузка меню DiemaDraw:**

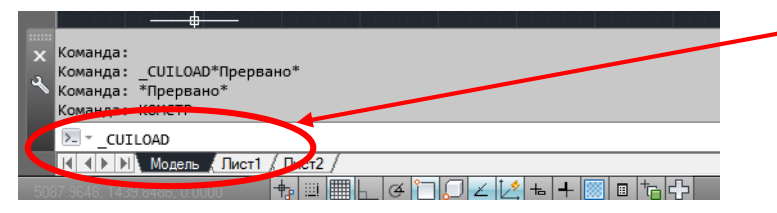

В командной строке введите команду: \_CUILOAD

и нажмите «Enter»

### 6. **Загрузка меню адаптации DiemaDraw:**

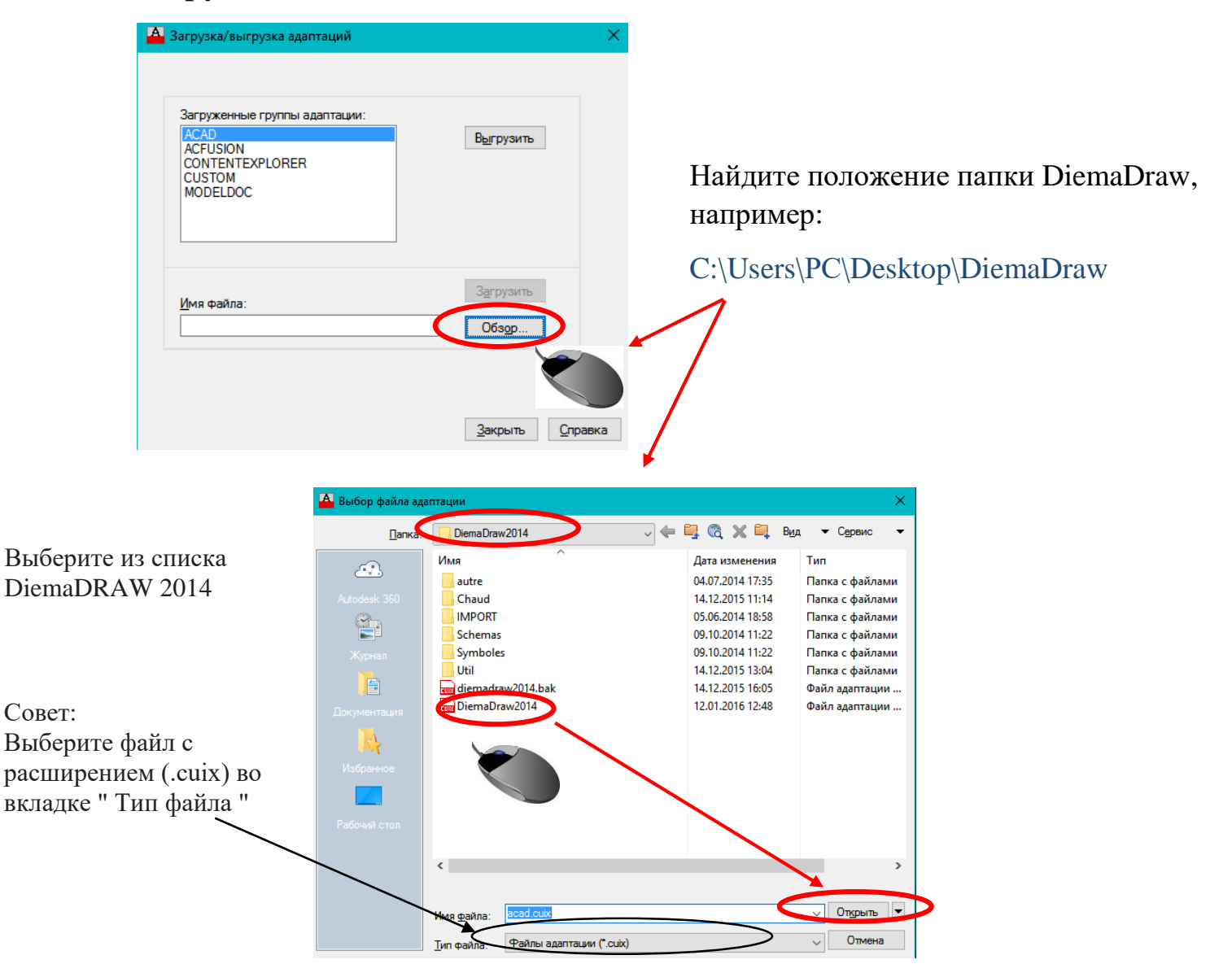

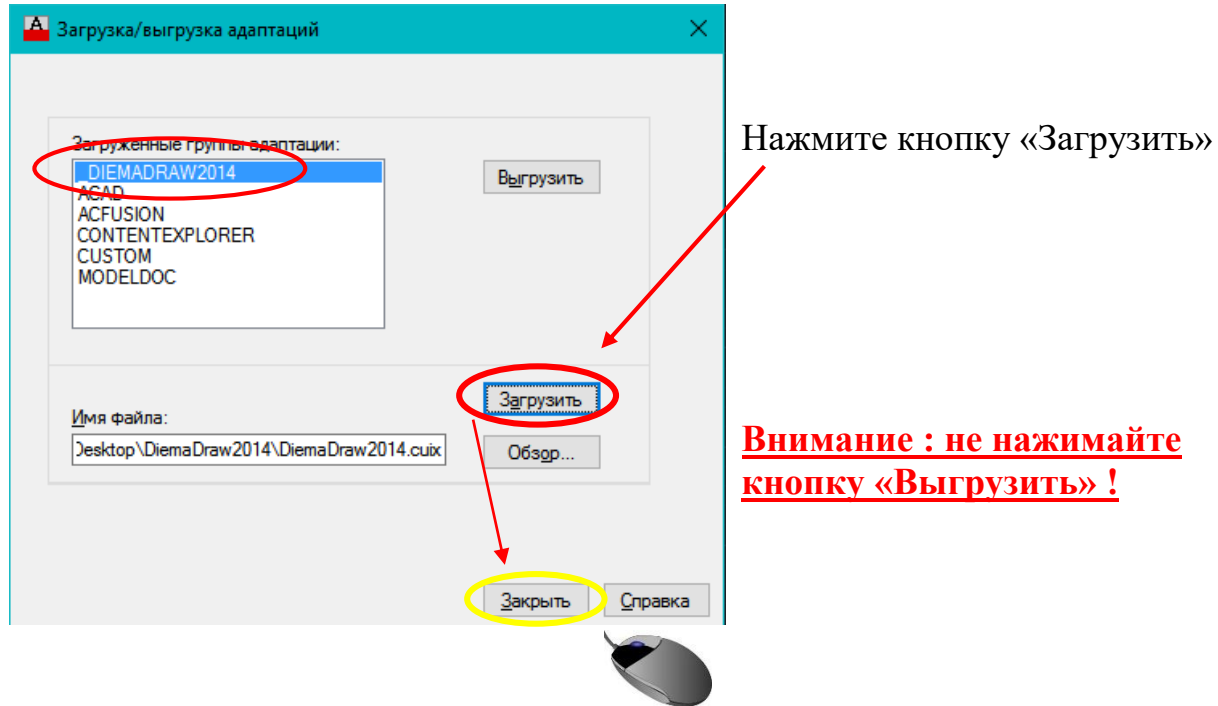

# Меню DiemaDraw

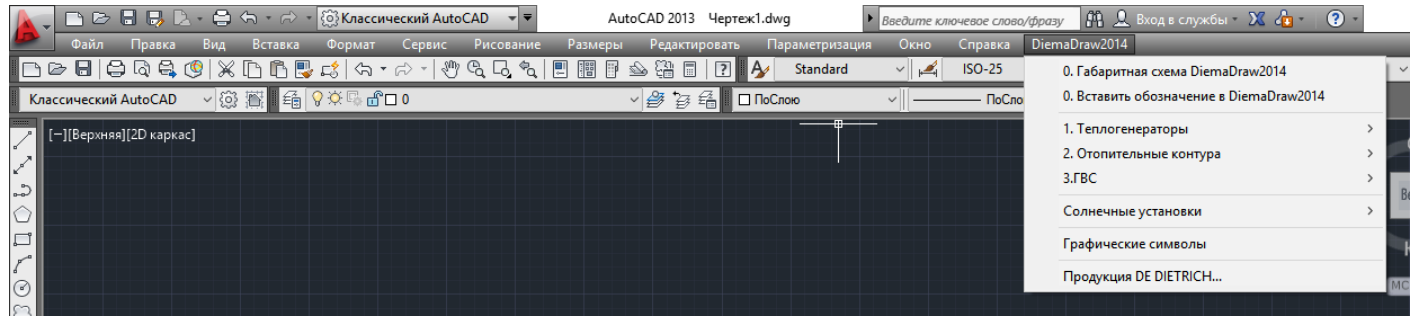